#### **AutoCAD For PC**

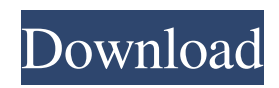

**AutoCAD Download X64**

The most common use of AutoCAD Activation Code today is for architectural design, but it is also widely used by contractors, engineers and other professionals to make 2D drawings, technical schematics, wireframes and 3D models. 1.2x vs. 2.0x Drawing Units: To accurately reproduce a 2D or 3D drawing on a 2D sheet of paper, it is important to know the size of the drawing units. AutoCAD uses two main drawing units: the inch or points and the line. As the

name of this unit suggests, AutoCAD uses  $1.02" = 10,000$  points (or one point = 0.02"). The size of the inch or points are given by:  $0.02" = 1$  point = 25.4 microns,  $0.1" = 100$  points = 25.4 microns and 0.01"  $= 10,000$  points  $= 254.8$  microns. When used with the default setting, AutoCAD will display, for example, "52.34 inches" instead of "52 inches" when the drawing

units are set to points. However, if one wishes to specify  $1/4" = 100$  points, one can change the setting to 25.4 microns. A drawing unit of 100 points is equivalent to  $1/4$ " = 25.4 microns. However, the size of the drawing units is not always a constant

fraction of a given dimension. For example, a 2D drawing is twice as wide as it is high, so  $1/4" = 25.4$  microns.

However, the height of the drawing is not always the same as the width. For example, a door is approximately twice as wide as it is tall, so  $1/4$ " = 25.4 microns. To measure

the size of a drawing unit, click the small rectangle with a square inside (or resize the square with the two buttons on the left side

of the square) and set the value as the desired distance in millimeters (or inches, for example). To use the mm (or inches) unit, make sure to have the drawing units

set to "points." 1.3x vs. 3.0x Drawing Units: With the introduction of AutoCAD 2010, the distance between a single point and a single line is no longer the same in the new 3.0x drawing units. Instead, the distance between two points

**AutoCAD License Keygen Free (Latest)**

Autodesk KeyShot — is a non-linear 3D animation application for editing and animating 3D models. Autodesk 3D AutoDesk Vault — is a repository of technical drawing documents. Autodesk Revit — is a graphical user interface for architectural design created by Autodesk. It can be used to design and engineer threedimensional models, visualize and document construction processes, and specify the documentation for projects. Autodesk 3D Warehouse — a website that stores files for multiple Autodesk 3D applications. Files from other programs are also accepted. Autodesk Fusion 360 — a collaboration tool and 3D-modeling program designed for students and small businesses. Autodesk Forge — a tool that

allows users to edit and create 3D assets and components for enterprise design. Autodesk Media and Entertainment provides tools for designing and visualizing digital media. Other software In addition to the Autodesk portfolio of software mentioned above, Autodesk also offers other services for individuals or organizations. Autodesk Navisworks — a graphical programming environment for civil and transportation engineering developed in conjunction with Bentley. Autodesk Plant 3D — a free cloud-based modeling, design and simulation application for 2D and 3D construction and infrastructure projects. Autodesk ReCap — A video capture and recording system for architectural models, movies,

and drawings. Autodesk Revit Architecture — a design tool to conceptualize, model, document, and visualize construction projects. Autodesk 3D Total — an integrated collaboration and 3D design environment developed by Total Immersion. Autodesk Revit 3D — a 3D modeling, rendering, design, and detailing application for architectural models and designs. Autodesk Navisworks — a free cloud-based computer-aided design (CAD) software. Autodesk Simulink — a software toolset for modeling, simulating, and optimizing real-time and discrete-event dynamic systems with applications including mechanical, electrical, control, and software-defined radio. Autodesk Wavefront — a free plug-in for Autodesk

3ds Max that enhances the rendering capabilities of 3ds Max. History Autodesk was founded by Steven S. Swartz and the two co-founders have worked together for over 35 years. Originally Autodesk was a software company that produced products to help solve problems for architecture, engineering, construction a1d647c40b

Enter the license key in the autocad application. Your key will be displayed and used to activate the product. You will find it under the file menu in Autocad. Stephen Colbert Is Creating a Real Life 'Colbert Report' in the Middle of World War II James Corden and Stephen Colbert have been squaring off on "The Late Late Show" for years, and now it looks like Colbert is set to test his comedic skills in a time of great strife. The comic genius is reportedly creating a live show in the middle of the Second World War, with theater audiences set to see a live version of "The Colbert Report" in real life. "Stephen Colbert is creating a one-of-a-

# kind experience that can't be seen anywhere else. Every performance is different, with exclusive visual and audio elements, in a real-life, live version of 'The Colbert Report,'" reads the press release announcing the show. "Colbert's live comedy show is a unique and original way to engage with the world around us in the most direct and honest way possible." Colbert will supposedly break the fourth wall during the live show, so audience members can actually see and hear him, as if they were watching it on their TVs. We're not sure how the show will work,

but it will reportedly use the same stage, studio, visual effects, and audio equipment as "The Colbert Report," so fans will feel like they're seeing a verisimilitude version

of the show.Q: Html Agility Pack/C# Save webpage I am trying to scrape a list of links off of a website. The scrapping works fine, however I do not know how to save the html after it has been scraped so I can open the saved html file in notepad. I was told to use HtmlAgilityPack and I have found that HtmlAgilityPack.DocumentNod e.Save("output.html") saves to the directory I want it to, however when I open that saved html file in notepad it just has a bunch of text on it. Any advice on what I should do? Here is the code I have so far:  $Htm1AgilityPack.Htm1Web web = new$ HtmlAgilityPack.HtmlWeb();

**What's New in the AutoCAD?**

New Linear- and Curve-Based layouts: The

# linear layout style is based on an open/closed ring layout, where all text elements are placed on one side of the ring. This style creates a less cluttered view, with no overlapping lines. The Curve layout style emphasizes curvature, and places text and other objects close together in a spiral pattern. The style is primarily intended for layouts that will be printed in a spiral pattern. For designers accustomed to creating complex layouts, the layout tools have been enhanced to provide a more intuitive approach. With markup importing, feedback is incorporated seamlessly into your drawings, saving time and cutting out unnecessary steps. As part of the workflow for the change to AutoCAD version 2023, changes made to

the drawing interface were made to improve the way you design. These changes have also created new enhancements to the design experience and functionality. New design experience Smart Guides: Use Smart Guides to quickly size and position objects and create floating guides that keep your design viewable as you move it. You can also use Smart Guides to select multiple objects and size them at the same time. Coordinate Geometry: Select a closed or open ring and generate two lines along the boundary of the ring. Click Edit > Convert to Drafting Geometry > Coordinate Geometry. The new Coordinate Geometry feature simplifies the process of sizing and positioning multi-line objects. Use

# Drafting Geometry to create a multi-line and/or polyline that you can now position anywhere, resize without losing the proportion of the lines, and even curve the lines as needed to accommodate any type of angle. Once you've converted your geometry to Drafting Geometry, you can create multi-line objects by converting the lines one at a time. Geometry Converter: Use the Geometry Converter to convert an existing line, arc, circle, polyline, polygon, or spline to another geometric shape. Convert single or multiple objects to the desired shape. Convert an entire drawing at once. Select a geometric shape from the list of conversion options, then select the geometry to be converted. Click Convert. With the new Convert to option, you can

### easily convert existing objects to the new Geometry. Drafting Geometry can be

Minimum: OS: Windows 7 64-bit, Windows 8 64-bit, Windows 10 64-bit Processor: Intel Core 2 Duo 2.8 GHz / AMD Athlon X2 64 Memory: 2 GB RAM Graphics: Nvidia GeForce 7800 GT / ATI Radeon HD 2600 XT Recommended: Processor: Intel Core 2 Quad 2.4 GHz / AMD Phenom II X4 965 Memory: 4